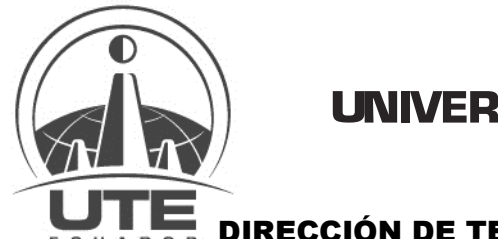

## UNIVERSIDAD TECNOLÓGICA EQUINOCCIAL

DEPARTAMENTO NUEVAS TECNOLOGÍAS DIRECCIÓN DE TECNOLOGÍAS DE LA INFORMACIÓN Y COMUNICACIÓN

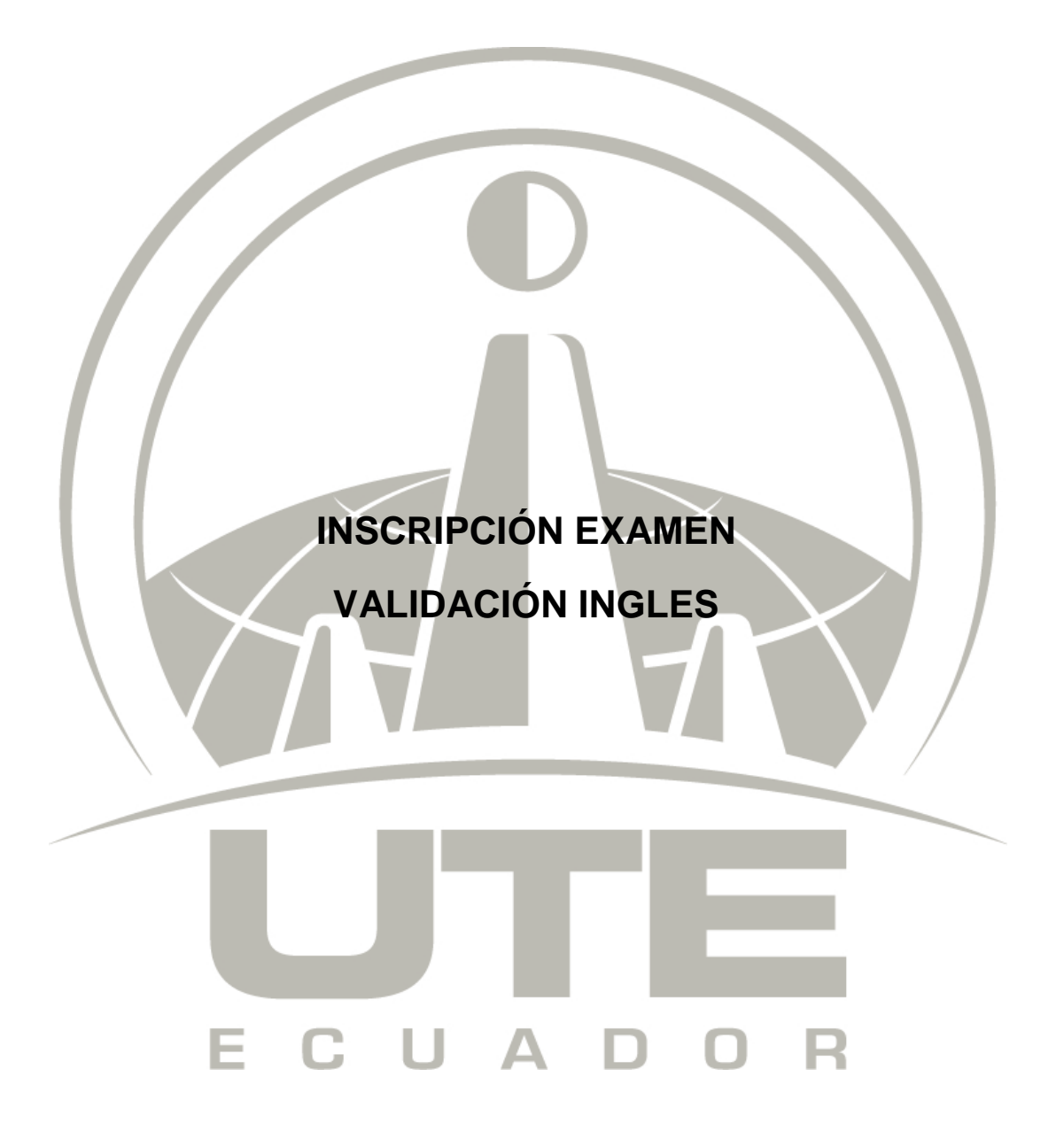

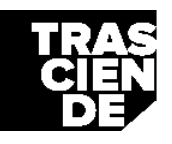

Matriz: Calle Rumipamba s/n y Bourgeois Teléfono: (593) 2 299-0800 Correo: info@ute.edu.ec Campus Occidental: Avenida Mariscal Sucre y Mariana de Jesús

Page  $\overline{\phantom{0}}$ 

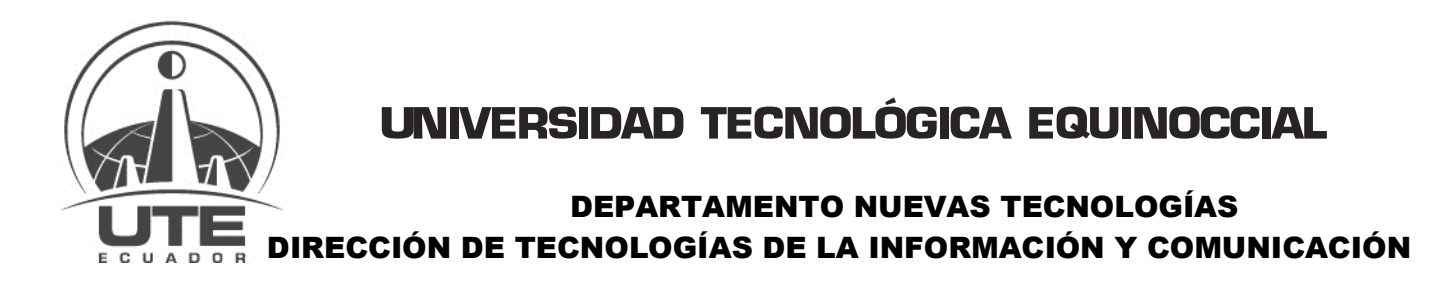

En esta pantalla se muestra la información de horarios, valor, y el periodo de inscripción. **A** Inscribirme Para elegir el horario se debe hacer clic en el botón

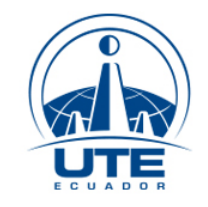

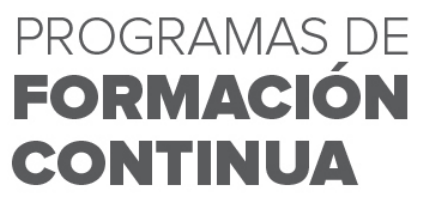

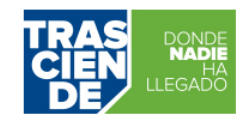

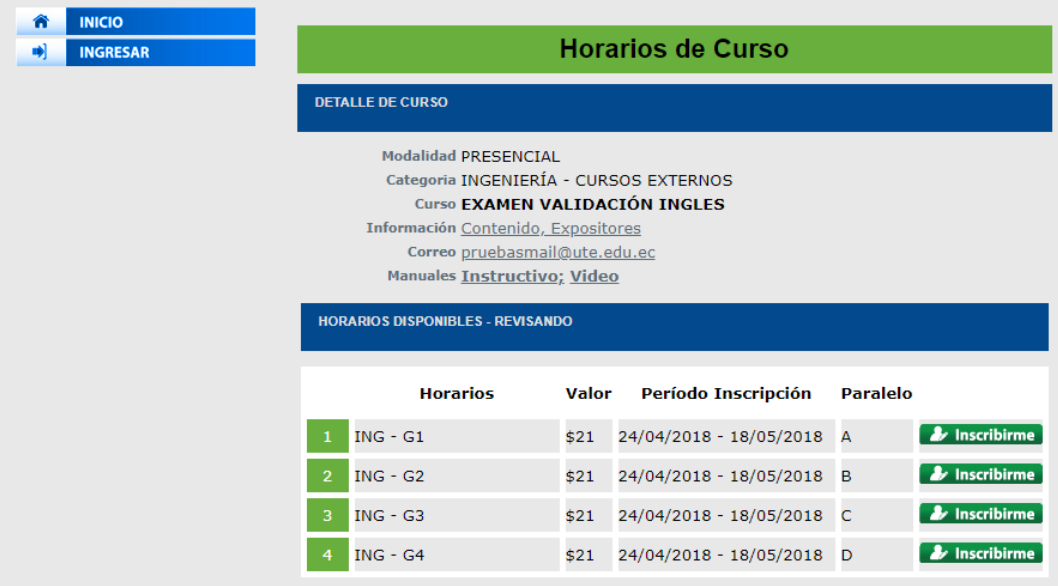

En la siguiente pantalla, se debe seleccionar el tipo de inscripción personal.

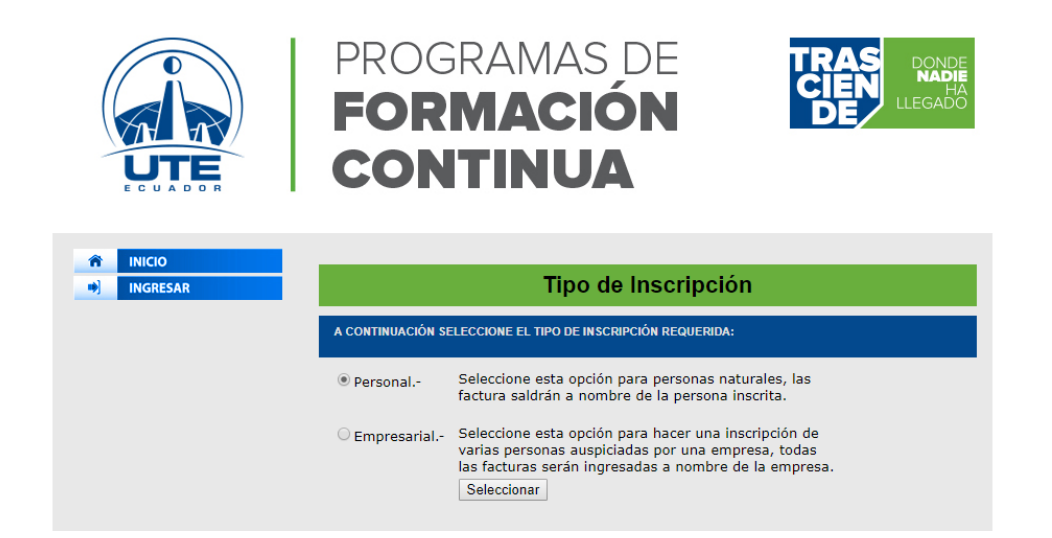

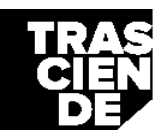

Matriz: Calle Rumipamba s/n y Bourgeois Teléfono: (593) 2 299-0800 Correo: info@ute.edu.ec Campus Occidental: Avenida Mariscal Sucre y Mariana de Jesús

Page  $\boldsymbol{\sim}$ 

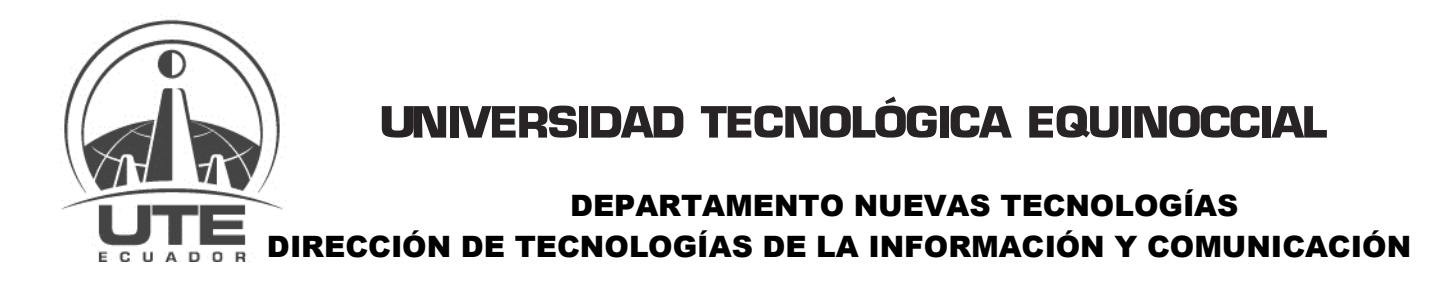

En esta pantalla se deberá ingresar la cédula para efectuar la comprobación en el sistema y dar clic en el botón **D** siguiente

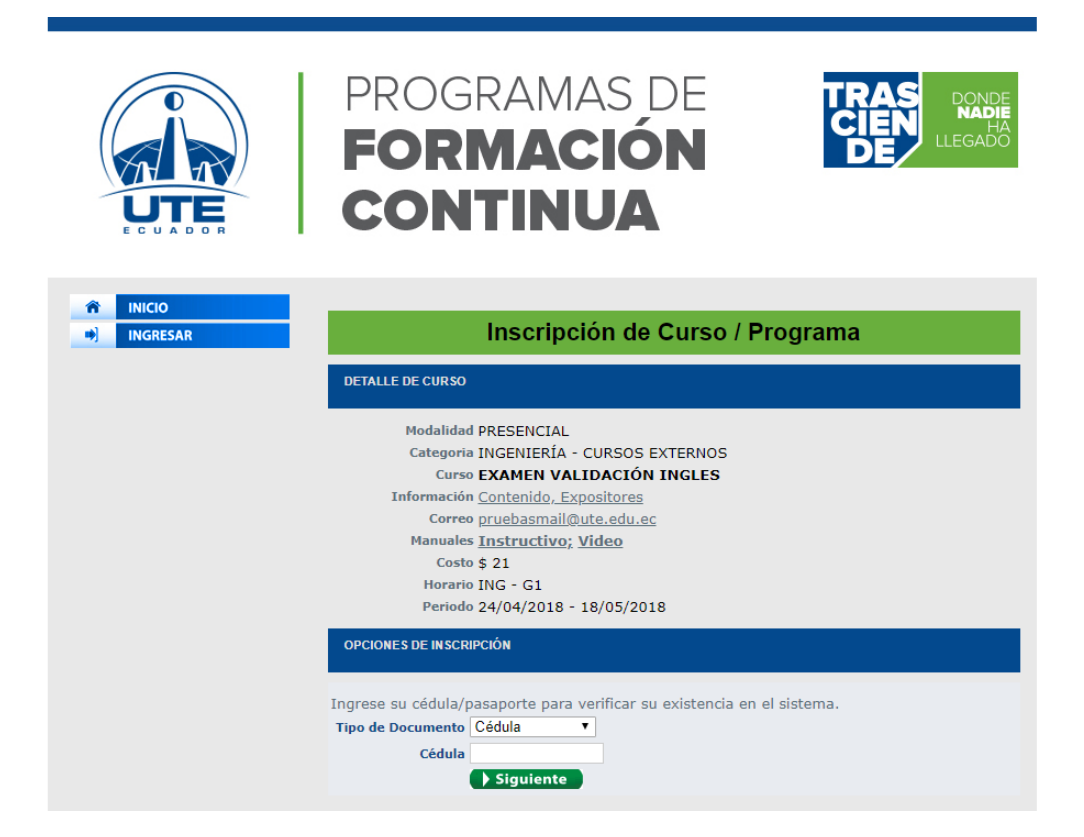

En la siguiente pantalla se debe verificar que el correo personal este correcto, un teléfono de contacto e indicar la forma en la que se enteró del curso y dar clic en el botón *Inscribir*.

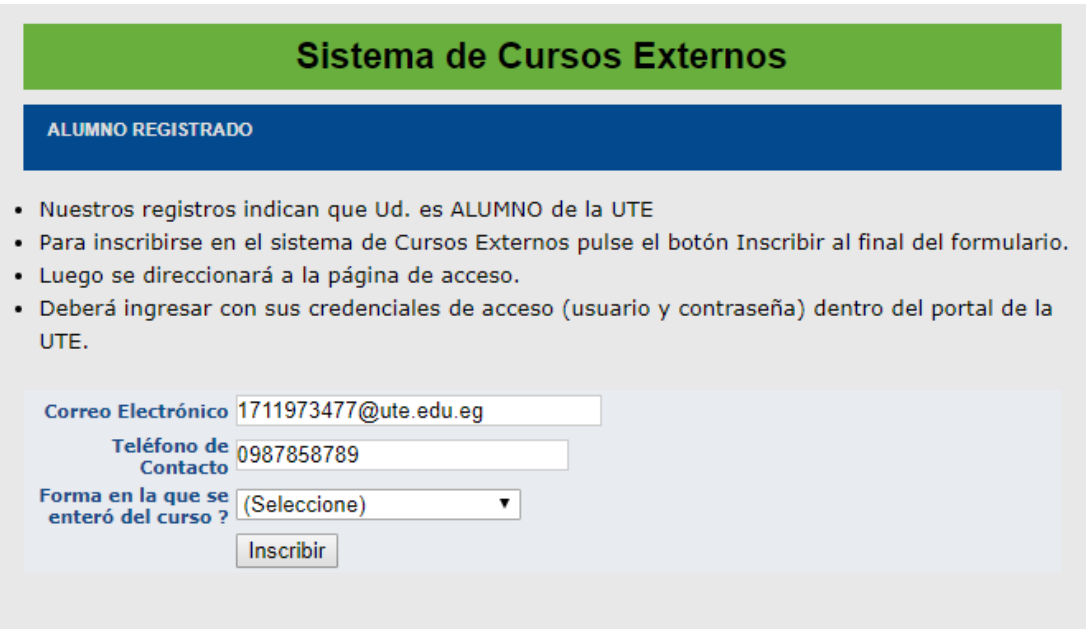

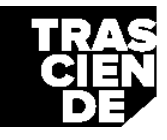

Matriz: Calle Rumipamba s/n y Bourgeois Teléfono: (593) 2 299-0800 Correo: info@ute.edu.ec Campus Occidental: Avenida Mariscal Sucre y Mariana de Jesús

Page  $\infty$ 

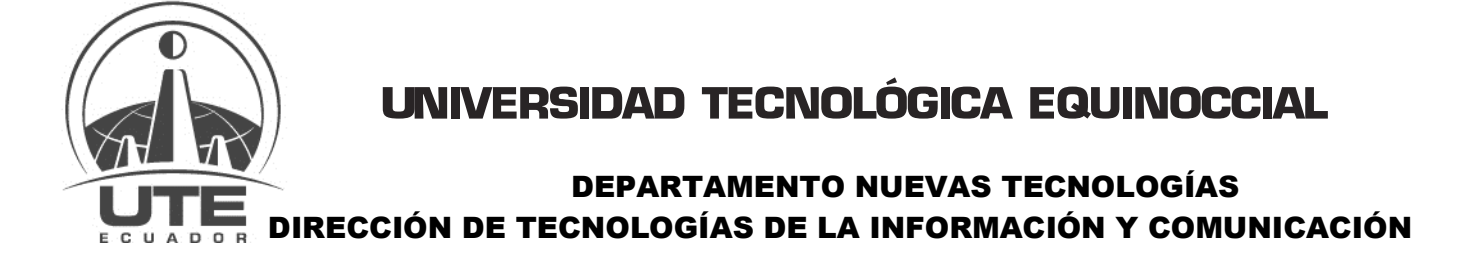

Al finalizar el proceso, se procederá a enviar un correo electrónico de confirmación para verificar la autenticidad de los datos.

En el correo se enviará un enlace que permitirá regresar al sistema confirmando la información.

Estimado/a Presente

La Universidad Tecnológica Equinoccial le agradece por su interés en los cursos de actualización profesional que ofrece nuestra institución.

Le hemos enviado un enlace de confirmación para verificar su correo electrónico. Luego de la confirmación usted recibirá un nuevo correo que le permitirá seguir con el proceso de inscripción.

Para confirmar su correo electrónico haga click en el Enlace de Confirmación.

Nota : Los cupos son limitados

## Muchas gracias

EDUCACION CONTINUA UNIVERSIDAD TECNOLÓGICA EQUINOCCIAL

El sistema volverá a enviar un correo con toda la información referente al curso seleccionado.

Luego de 24 horas la factura se encontrará factible para el pago, luego del pago se necesitarán 24 horas adicionales para la activación y creación de la cuenta.

> Estimado/a Presente.

Usted se encuentra inscrito en el curso 1ST. INTERNATIONAL CONFERENCE ON ENGINEERING, MANAGEMENT AND AUTOMOTIVE TECHNOLOGY -ICEMAT 2018 - ESTUDIANTES UTE, que iniciará el día miércoles 20, junio / 2018.

Incluye: \* Material \* Certificado \* Coffe Break \* Nota: Una vez registrado en el congreso no se puede anular el registro

TERMINOS DE PAGO

Se encuentra adjunto un archivo en formato html, deberá imprimir este archivo para realizar el pago hasta 5 días laborales antes de iniciado el curso. Los pagos pueden ser realizados 24 horas posteriores a su inscripción mediante:

- · Banca Eletrónica Banco del Pichincha, Opción Pagos, Inscribir Factura, Buscar Universidad Tecnológica Equinoccial. (\*)
- · Tarjeta de Crédito (Diners/Visa) Banco del Pichincha, Pago On Line, Universidad "UTE", Ingrese el número de cédula (\*)
- · Tesorería de la Universidad, el pago puede ser en efectivo, cheque certificado, tarjeta de crédito del Banco del Pichincha/Pacífico (\*\*)
- · Puntos Pago del Banco del Pichincha. (\*\*)

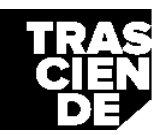